# **Firmenberichte = Nouvelles des firmes**

Objekttyp: **Group**

Zeitschrift: **Geomatik Schweiz : Geoinformation und Landmanagement = Géomatique Suisse : géoinformation et gestion du territoire = Geomatica Svizzera : geoinformazione e gestione del territorio**

Band (Jahr): **115 (2017)**

Heft 9

PDF erstellt am: **30.04.2024**

#### **Nutzungsbedingungen**

Die ETH-Bibliothek ist Anbieterin der digitalisierten Zeitschriften. Sie besitzt keine Urheberrechte an den Inhalten der Zeitschriften. Die Rechte liegen in der Regel bei den Herausgebern. Die auf der Plattform e-periodica veröffentlichten Dokumente stehen für nicht-kommerzielle Zwecke in Lehre und Forschung sowie für die private Nutzung frei zur Verfügung. Einzelne Dateien oder Ausdrucke aus diesem Angebot können zusammen mit diesen Nutzungsbedingungen und den korrekten Herkunftsbezeichnungen weitergegeben werden.

Das Veröffentlichen von Bildern in Print- und Online-Publikationen ist nur mit vorheriger Genehmigung der Rechteinhaber erlaubt. Die systematische Speicherung von Teilen des elektronischen Angebots auf anderen Servern bedarf ebenfalls des schriftlichen Einverständnisses der Rechteinhaber.

#### **Haftungsausschluss**

Alle Angaben erfolgen ohne Gewähr für Vollständigkeit oder Richtigkeit. Es wird keine Haftung übernommen für Schäden durch die Verwendung von Informationen aus diesem Online-Angebot oder durch das Fehlen von Informationen. Dies gilt auch für Inhalte Dritter, die über dieses Angebot zugänglich sind.

Ein Dienst der ETH-Bibliothek ETH Zürich, Rämistrasse 101, 8092 Zürich, Schweiz, www.library.ethz.ch

### **http://www.e-periodica.ch**

### TBview - Web GIS neu definiert: Partnerschaft mit GERST Ingenieure

Die GEOBOX AG bietet etablierte Desktop-Produkte auf Basis von Autodesk AutoCAD Map 3D an. Im GIS-Software-Portfolio fehlte bisher noch eine WebGIS-Lösung. Dafür bot sich GERST Ingenieure als idealer Partner an. Seit 2005 entwickeln sie Webanwendungen auf Basis von MapGuide Open Source oder Autodesk frastructure Map Server. TBview hat sich in Deutschland sehr gut etabliert und auch in der Schweiz ist das Interesse an der WebGIS-Anwendung gestiegen.

Die GEOBOX AG kann nun als Vertriebspartner in der Schweiz die WebGIS-Lösung TBview umfänglich anbieten, einrichten und unterstützen.

#### Flexibel, modular und skalierbar

Für den Anwender ist die kation einfach und intuitiv. Mit einer minimalen Anzahl an aktionen soll die gewünschte Aufgabe erledigt werden. Verschiedene Module können zugefügt und über Benutzergruppen und Arbeitsbereiche angeboten werden. So ist ein einfaches Betrachter-GIS wie auch ein umfangreiches kunftssystem mit Editierfunktionen möglich.

Der Anwender von TBview kann jederzeit, egal mit welchem triebssystem oder Browser-Software, auf die Karten zugreifen. Sei es mit einem PC oder einem Tablet. Es braucht keine Installation vor der Verwendung.

#### TBview Offline

Beim Einsatz im professionellen Bereich, draussen vor Ort, kann man nicht immer mit einer ckenlosen Netzabdeckung rechnen. Trotzdem möchte man nicht auf die gewohnten Werkzeuge verzichten. Mit der geeigneten Hardware kann TBview gestartet werden und der Anwender kann auf alle relevanten Daten zugreifen

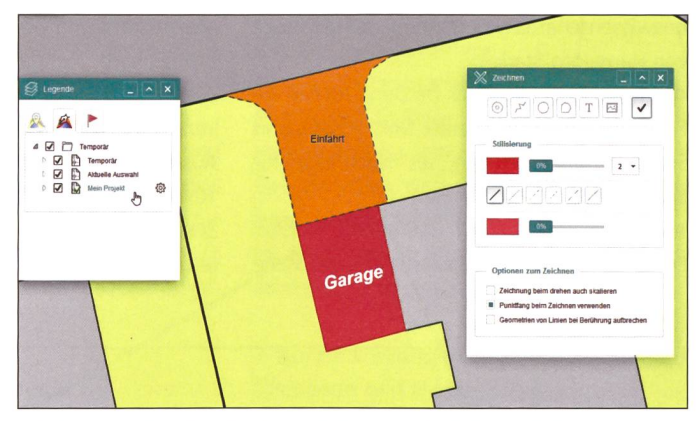

Abb. 2: Zeichen und Editieren von Projektideen.

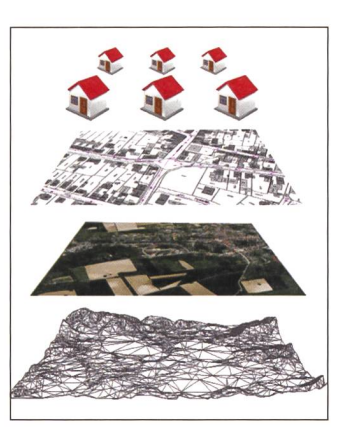

#### WebCity 3D

3D-Modell erhalten bei der sentation von Daten immer mehr Relevanz. TBview kann die Stan-

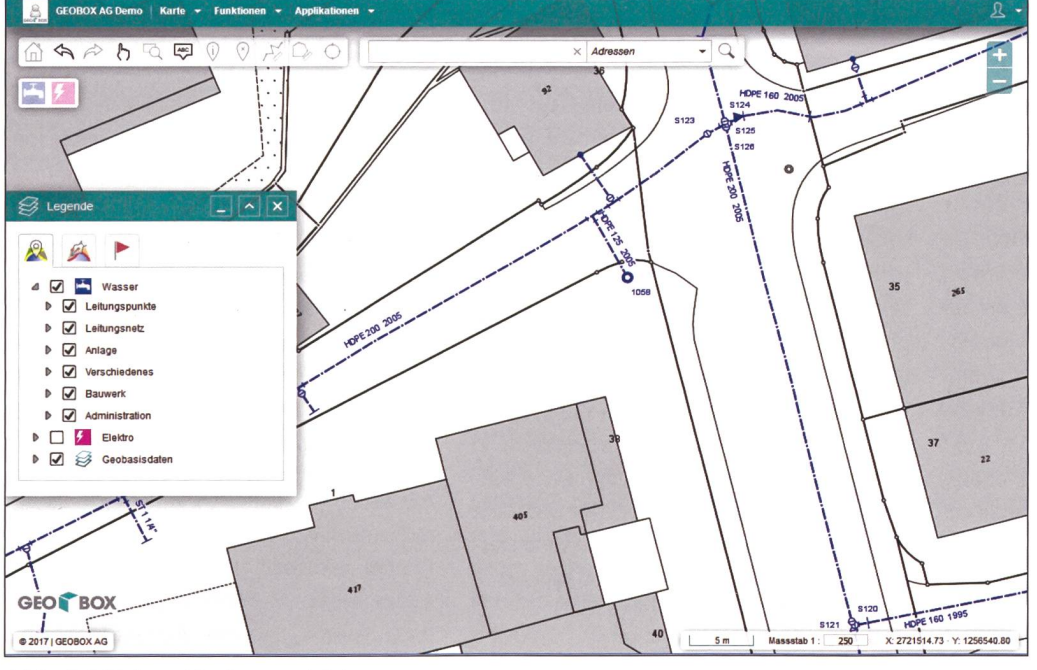

dards von CityGML Plugin frei nutzen und die Daten einem grossen Nutzerkreis zur Verfügung stellen. Zusammen mit einem gitalen Geländemodell und überlagernden Rasterdaten können Landschaften präsentiert werden.

#### Module

Je nach Einsatz der WebGIS-Lösung möchte man andere Module anbieten. Die Architektur bietet Flexibilität, damit die Karte und Funktionen nach Wunsch mengesetzt werden können.

Unterschiedliche Datenquellen wie AIMS, Mapguide, WMS oder Open Street Map können verwendet werden. Zudem sind Anbindungen diverser Datenbanksystemöglich. Die Module sind für alle Verbindungen einsetzbar. Die Module im Überblick:

- Drucken: In verschiedenen maten, ob mit oder ohne Planstempel, editierbare Felder, Hinzufügen eines Anhangs, dies entscheidet der Anwender, wenn er einen Druck machen will.
- Formulare: Sachdaten werden wie in Autodesk AutoCAD Map 3D mit den identischen Formularen angezeigt. Mit den Formularen können zudem die Daten bearbeitet und exportiert wer-Für die Anwendung auf mobilen Endgeräten ist die sicht automatisch optimiert.

Abb. 1: TBview Kartenansicht.

# Firmenberichte

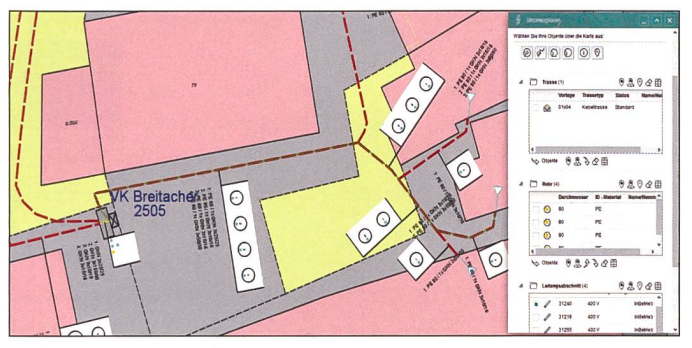

Abb. 3: Stromexplorer.

- Legende: Eine Vielzahl von Karten und Datenquellen können kombiniert werden. Über Short-Cuts können vordefi-Ansichten mit einem Klick eingestellt werden.
- Metadaten: Stellen Sie Attribute wie Aktualität, Zuständigkeit oder Genauigkeit dem Betrachter zur Verfügung.
- Suche: Anhand einer Datenabfrage kann der Benutzer auf ein gewünschtes Objekt springen und so schnell zu seinen Informationen kommen.
- Zeichnen
- Stromexplorer: Dieser zeigt analog von Autodesk Auto-CAD Map 3D die Container für Trasse, Rohr, Kabel, Strukturpunkte und Geräte an.

#### Editierfunktionen

TBview bietet eine intuitive chenfunktion mit flexibler Layersteuerung wie sie sonst nur in einer Desktop Lösung zu haben ist. Der Anwender kann die Karte mit eigenen Zeichnungsobjekten auf Basis der bestehenden Daten ergänzen. Diese sind jederzeit wieder aufruf- und veränderbar. Somit braucht es keinen Ausdruck, um Anmerkungen von Hand zu zeichnen. Die nen-Funktion ermöglicht das Erstellen von Punkten, Linien, Flächen, Texten und Bemassungen. Für jedes Objekt kann die Stilisierung gewählt werden.

#### Stromexplorer

Gerade beim komplexen Thema Strom-Versorgung ist es für den WebGIS- Benutzer nicht immer einfach, den Überblick zu behalten. Der Stromexplorer zeigt analog von Autodesk AutoCAD Map 3D die Container für Trasse, Rohr, Kabel, Strukturpunkte und Geräan. Durch Hervorheben der Objekte in der Grafik sind zudem die topologischen Zusammenhänge schnell ersichtlich. Für eine detaillierte Datenauskunft kann die Auswahl in der Formularansicht weiterverwendet werden.

#### GEOBOXAG

Technopark Winterthur Technoparkstrasse 2 CH-8406 Winterthur Telefon 044 515 02 80 info@geobox.ch www.geobox.ch

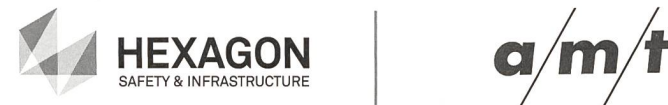

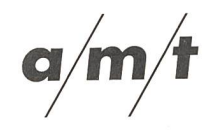

Können Sie Ihre Werkinformationen schon in den aktuellsten INTERLIS2-Modellen bearbeiten und bereitstellen?

# GEOS PRO NIS

Die Lösung für INTERLIS-konforme Verwaltung von Werkinformationen.

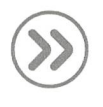

### Aktuell

INTERLIS2 - Modelle gemäss SIA405 2015 und DSS 2015

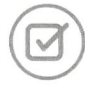

# Etabliert

Zahlreiche zufriedene Vermessungsund Ingenieurbüros

# Flexibel

Freie Datenbankwahl (Access, Server, PostgreSQL/PostGIS, Oracle)

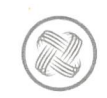

# Umfangreich

Abwasser VSA-DSS Wasser Gas Fernwärme

### Für weitere Informationen:

info@amt.ch info-switzerland@hexagonsi.com

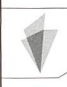

©2017 Intergraph (Schweiz) AG. Division Hexagon Safety & Infrastructure. Hexagon Safety & Infrastructure is part of Hexagon.<br>All rights reserved. Hexagon Safety & Infrastructure and the Hexagor Safety & Infrastructure logo are trademarks of Hexagon or its<br>subsidiaries in the United States and in other countries.

### Melden, Überprüfen, Reparieren alles aus einem Guss

Moderne Frameworks erlauben die Optimierung von Arbeitsprozessen dank durchgängigen Datenflüssen und spezialisierten Anwendungen. So wird es möglich, dass verschiedene Personen mit unterschiedlichen Voraussetzungen und Fähigkeiten ein gemeinsames Ziel erreichen, indem sie Daten mit auf sich zugeschnittenen Arbeitsabläufen erfassen und bearbeiten.

Beispiel eines solchen Prozesses ist die Behebung von Schäden an der öffentlichen Beleuchtung. Wenn ein Bewohner einer Quar-

tierstrasse heute eine defekte Strassenlaterne entdeckt, kann er dies mit wenig Aufwand melden. Dafür braucht er lediglich ein biltelefon, mit welchem er den QR-Code auf dem Kandelaber scannt, woraufhin er auf ein mular geleitet wird. In diesem,

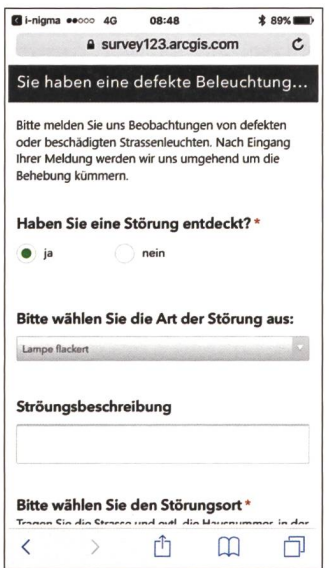

Abb. 1: Melden von Schäden oder anderen Beobachtungen mittels einfachem Formular.

aufgrund der Angaben des QR-Codes bereits teilweise ausgefüllten Formulars, macht er die nöti-Angaben zum Schaden. Bei Bedarf kann sogar ein Foto zugefügt werden.

Dem verantwortlichen Mitarbeiter des Versorgungsunternehmens oder der Gemeinde steht eine web-basierte Ansicht zur Verfügung, auf der alle gemeldeten Beobachtungen eingesehen werden können. Aufgrund der erfassten Informationen kann der Mitarbeiter eine erste grobe Einschätzung der Relevanz respektive der Echtheit der Beobachtung machen und die nächsten Schritte einleiten. Dazu muss er lediglich den Status der Meldung entsprechend anpassen. So können offensichtliche Falschmeldungen herausgefiltert und nur die vanten Beobachtungen zur Überprüfung und Bearbeitung weitergeleitet werden.

Der Mitarbeiter der Pikett-Mannschaft im Feld sieht schliesslich alle relevanten Beobachtungen in seiner Fachanwendung auf dem Tablet, welches ihm unabhängig von einer Datenverbindung überall zur Verfügung steht. Neben der Position der Beobachtungen und den erfassten Fakten stehen ihm alle wichtigen Informationen zur Stromversorgung sowie zu Typ, verwendeten Leuchtkörpern, letzten Wartungsarbeiten etc. zur Verfügung. Diese mationen können mit verschiedenen Fachwerkzeugen abgefragt und editiert werden.

Wenn die Beobachtung vom Fachmann vor Ort als relevant eingeschätzt wird, kann der

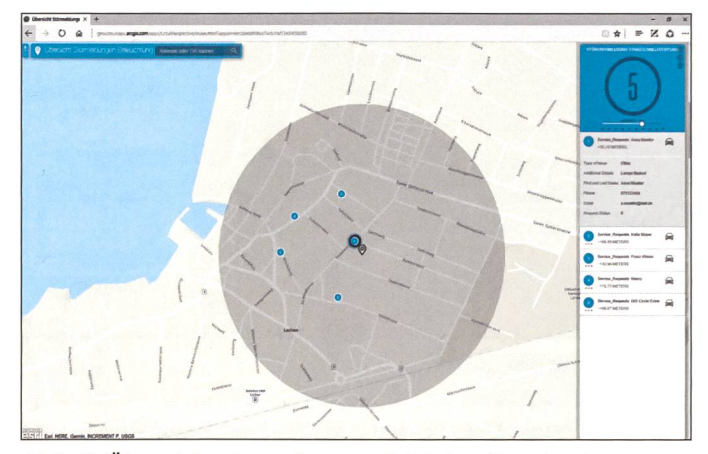

Abb. 2: Übersicht der erfassten Schäden / Beobachtungen.

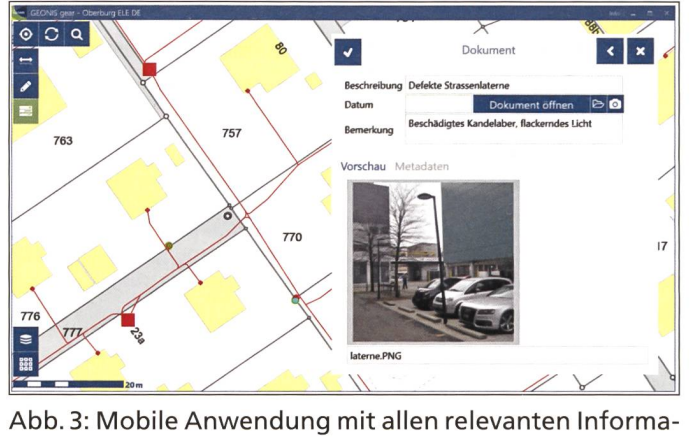

tionen und Fachwerkzeugen.

Schaden allenfalls gleich behowerden. Andernfalls können zusätzliche Informationen, welche für das weitere Vorgehen notwendig sind, aufgenommen werden.

Nach Synchronisation der Daten sind diese für die Kollegen im Büro sichtbar. Weitere Schritte zur schnellstmöglichen Schadenbehebung können nun sofort in die Wege geleitet werden.

Mit solchen durchgängigen Ar-Arbeitsprozessen können dank GEONIS und der ArcGIS-Plattform alltägliche Aufgaben miert werden: Die Prozesse sind nachvollziehbar und es besteht die Möglichkeit, durch eine koor-

dinierte Zusammenarbeit sofort zu handeln, um das gemeinsame Ziel so schnell wie möglich zu reichen.

Unter https://geocom.ch/geonis erfahren Sie mehr über die GEO-NIS und ArcGIS-Produkte, welche für diesen Arbeitsprozess verwendet wurden.

Geocom Informatik AG Kirchbergstrasse 107 CH-3400 Burgdorf Telefon 058 267 42 00 melanie.meuter@geocom.ch

### TechDay am 4. Oktober 2017

Traditionsgemäss findet der TechDay von Esri auf dem Berner Hausberg Gurten statt. Es ist bereits der neunte TechDay, am 4. Oktober 2017.

ArcGIS Anwendern sowie Interessierten wird an diesem Tag die Gelegenheit geboten, sich über die aktuellen Produkte und Strategien zu informieren, sich weiterzubilden und auszutauschen. Ein ganz besonderer Schwerpunkt wird auf neue Softwarekomponenten und Konzepte der ArcGIS Plattform gelegt.

Wir zeigen auf, was wird bereits eingesetzt und in welchem feld. Welche Tools und Solutions unterstützen zukünftig das dengeschäft.

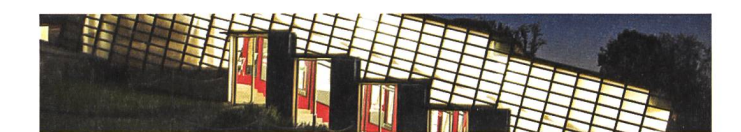

Im Fokus stehen technologische Trends auf Basis von ArcGIS.

Eine Keynote leitet den TechDay am Vormittag ein. Neuigkeiten zu ArcGIS von der Esri User ference (UC) und vertiefende Workshops stehen am Nachmittag auf der Agenda.

Auch in diesem Jahr gehören das gemeinsame Mittagessen und der Apéro riche zum Abschluss der Veranstaltung mit zum gramm. Die Teilnehmer erhalten dabei die Gelegenheit, sich mit anderen Anwendern und den Produktspezialisten von Esri zutauschen.

Das detaillierte Programm, weitere Infos und die Anmeldung finden Sie online unter www.techday.ch.

Die Teilnahme ist kostenfrei. Wir freuen uns wieder auf einen geregten Austausch.

Esri Schweiz AG Josefstrasse 218 CH-8005 Zürich Telefon 058 267 18 00 info@esri.ch www.esri.ch

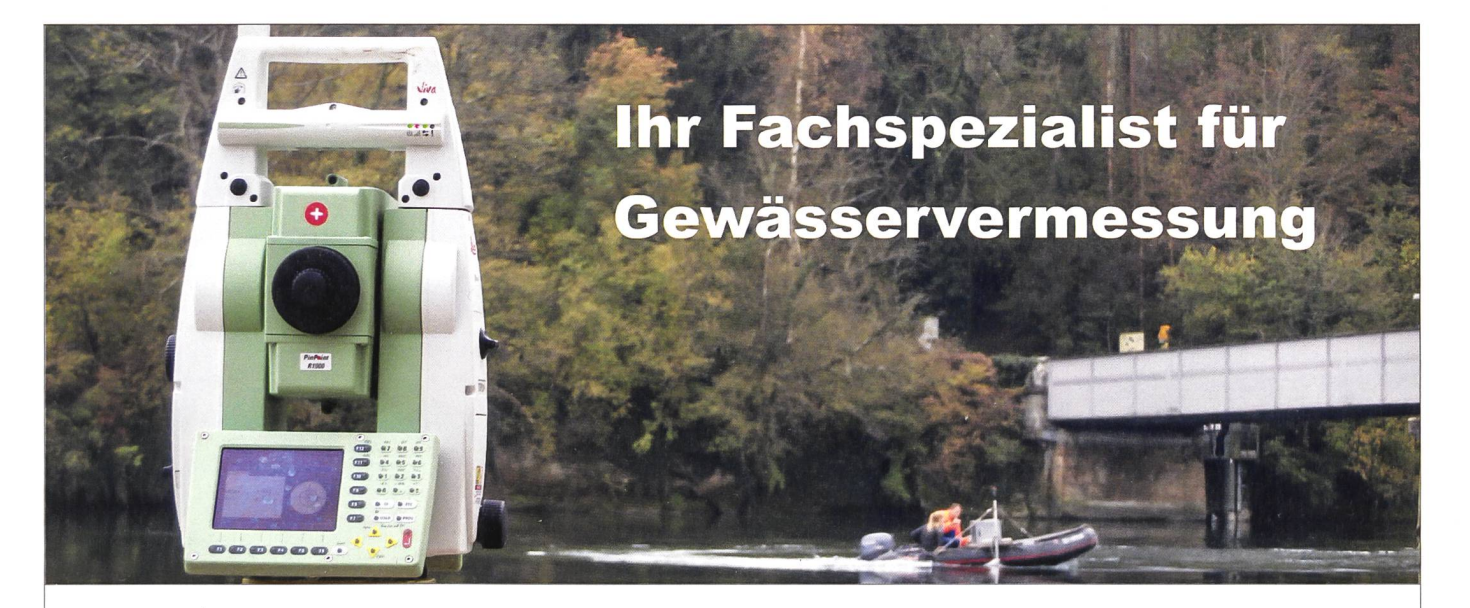

Wir konzentrieren uns auf Gewässervermessung. Unser Team ist mit modernstem Material wie Vermessungsboot, Echolot, GPS, Feldcomputer, etc. ausgerüstet. Dank unserem profunden Spezialwissen über Strömungen, Kolk, Sohlenformen und Bauwerke im Wasser können wir Gewässervermessungen gezielt durchführen.

#### Staubli, Kurath & Partner AG

Bachmattstrasse 53, 8048 Zürich <sup>|</sup> 043 336 40 50 Postplatz 1, 6301 Zug | 041 710 41 81 sk@wasserbau.ch <sup>|</sup> Wasserbau.ch

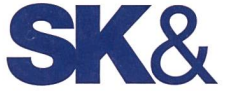